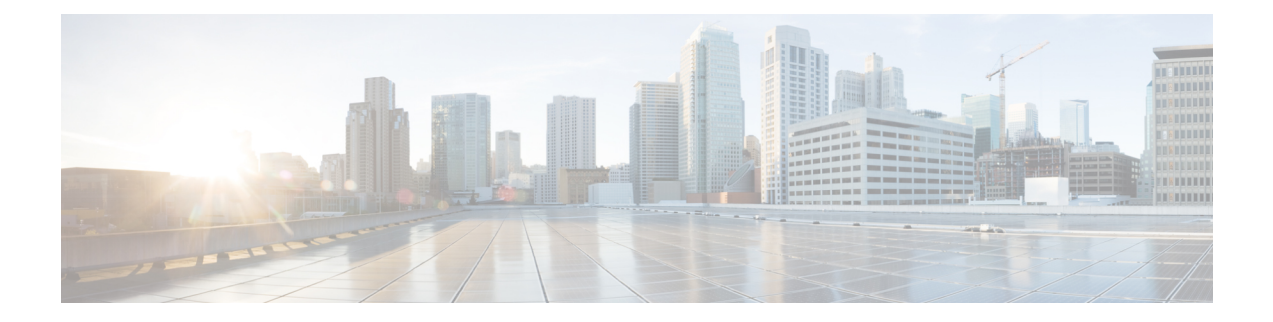

# **Control / Dashboard**

This chapter contains the following sections:

• Control / [Dashboard,](#page-0-0) on page 1

# <span id="page-0-0"></span>**Control / Dashboard**

The **Control / Dashboard** page is the main interface for managing network devices. Detailed information about network devices will be presented along with the Actions that are available to that device for execution.

The following five key activities may be performed on this page:

- **1.** View detailed device data such as the events that have been raised by the device
- **2.** Execute **run now** actions for a single device
- **3.** Execute **run now** actions for multiple devices
- **4.** Schedule actions on one or more devices
- **5. Cross Launch** to see site detail in the FindIT Network Manager interface, or to directly access the administration interface of a device.

### **Viewing detailed device data**

To view device data such as events raised by the device, select one of the device records. A slide-over panel appears that displays all the details associated with that device; including the historical events raised by that specific device, and historical and scheduled actions for the device.

## **Executing "run now" actions for a single device**

To execute an action for a specific device, select the corresponding action icon in either the data grid entry for the device, or in the detailed data panel.. The actions that are disabled are not available for the device at that time.

#### **Executing "run now" actions for multiple devices**

To execute an action for multiple devices, check the checkboxes for each of the devices and click the desired action button at the top of the data grid. The action button displays the number of selected devices as well as the number of devices for which the action is currently available.

#### **Scheduling actions on one or more devices**

To schedule periodic actions for devices, select one or more devices and click **Schedule Actions** at the top of the data grid.

#### **Cross-Launch a Device or Network**

Cross-launching allows you to directly access context-sensitive FindIT Network Manager information and network device administration GUIs easily by clicking on device and network buttons within the plug-in interface. This differs from clicking on a regular link in that the connection is securely tunneled through FindIT Network Manager, which means, the device can be accessed remotely without requiring a VPN or special firewall configuration.

To cross-launch to a device, click the hostname button for the device in the **Control / Dashboard** page. To view detailed site information in the FindIT Network Manager, click the button for that site in the **Control / Dashboard** page.